# **Le Pendu Pédagogique GTK**

## **Que nada ?**

Ré-écriture en GTK de la version TK [\( Le Pendu Pédagogique TK](https://github.com/CyrilleBiot/pendu-peda)) avec de nombreuses améliorations.

C'est un simple pendu mais pédagogique, c'est à dire puisant les mots dans des bases adaptées aux programmes de l'école primaire et classées en niveaux **CE**, **CM** ou **AUTRES**.

# **En images**

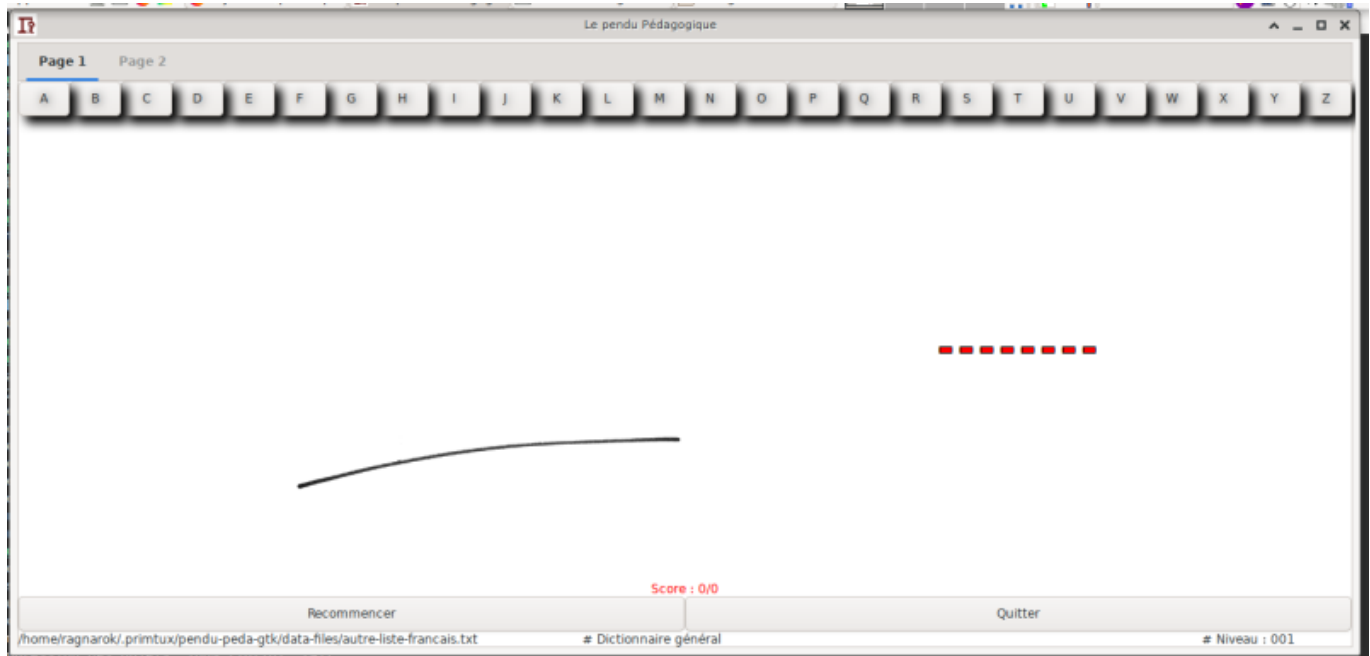

# **L'installation**

Les sources, le matériel de construction d'un paquet DEBIAN et le paquet deb (toute architecture) est disponible sur mon git : <https://github.com/CyrilleBiot/pendu-peda-gtk>

#### **Pour installer directement le paquet .DEB**

Adapter la version à la dernière version disponible.

```
$ wget https://github.com/CyrilleBiot/pendu-peda-gtk/blob/master/pendu-peda-
gtk_0.0.2%2Bnmu2_all.deb
$ su
# dpkg -i pendu-peda-gtk_0.0.2%2Bnmu2_all.deb
```
(les dépendances sont normalement gérées : il faut simplement le paquet **python3** et **python3-gi**)

#### **Pour compiler son propre paquet DEBIAN**

```
$ git clone https://github.com/CyrilleBiot/pendu-peda-gtk.git
$ cd pendu-peda-gtk/
```

```
$ debuild -us -uc
```
(bien sûr modifier ce que vous avez à modifier avant de construire le paquet, sinon autant prendre le paquet .DEB tout prêt à l'emploi)

#### **L'interface**

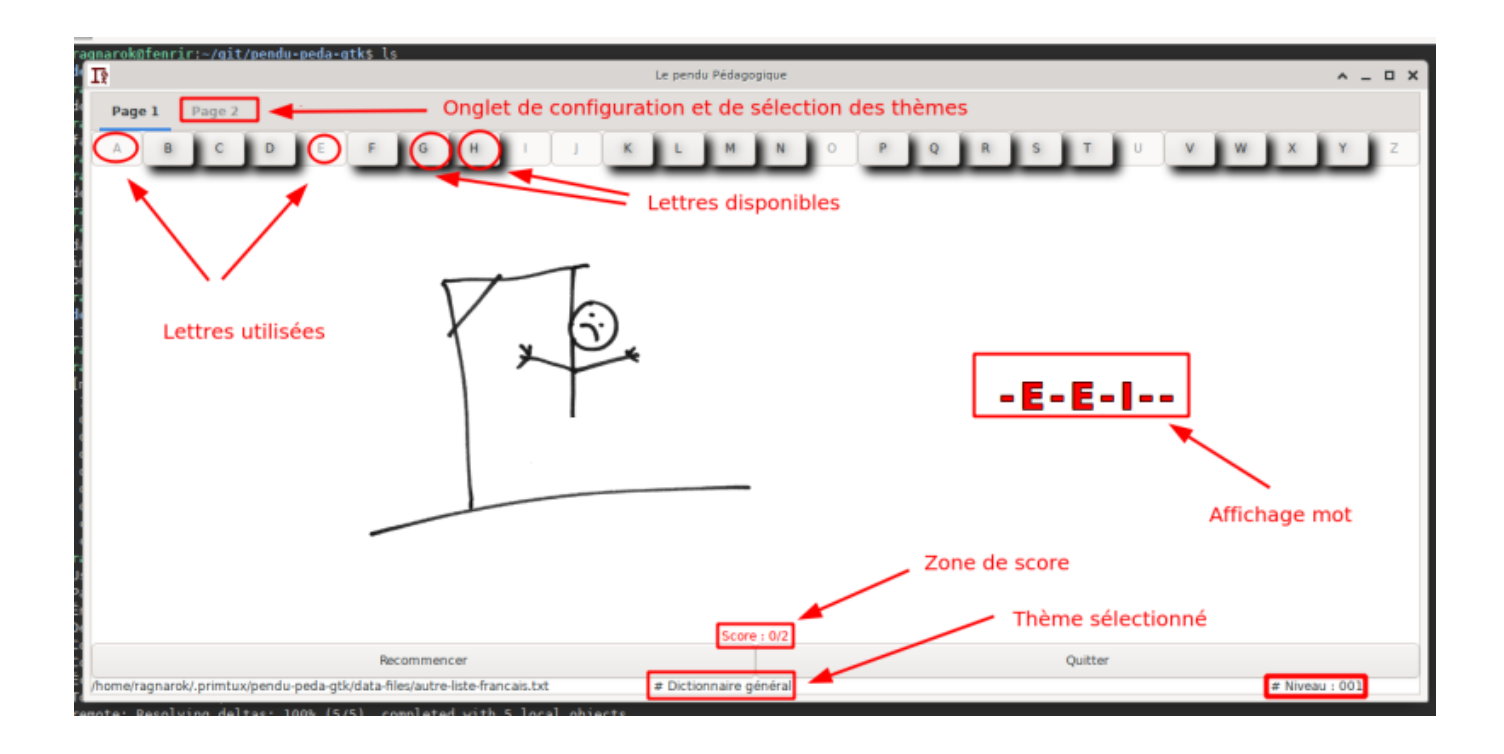

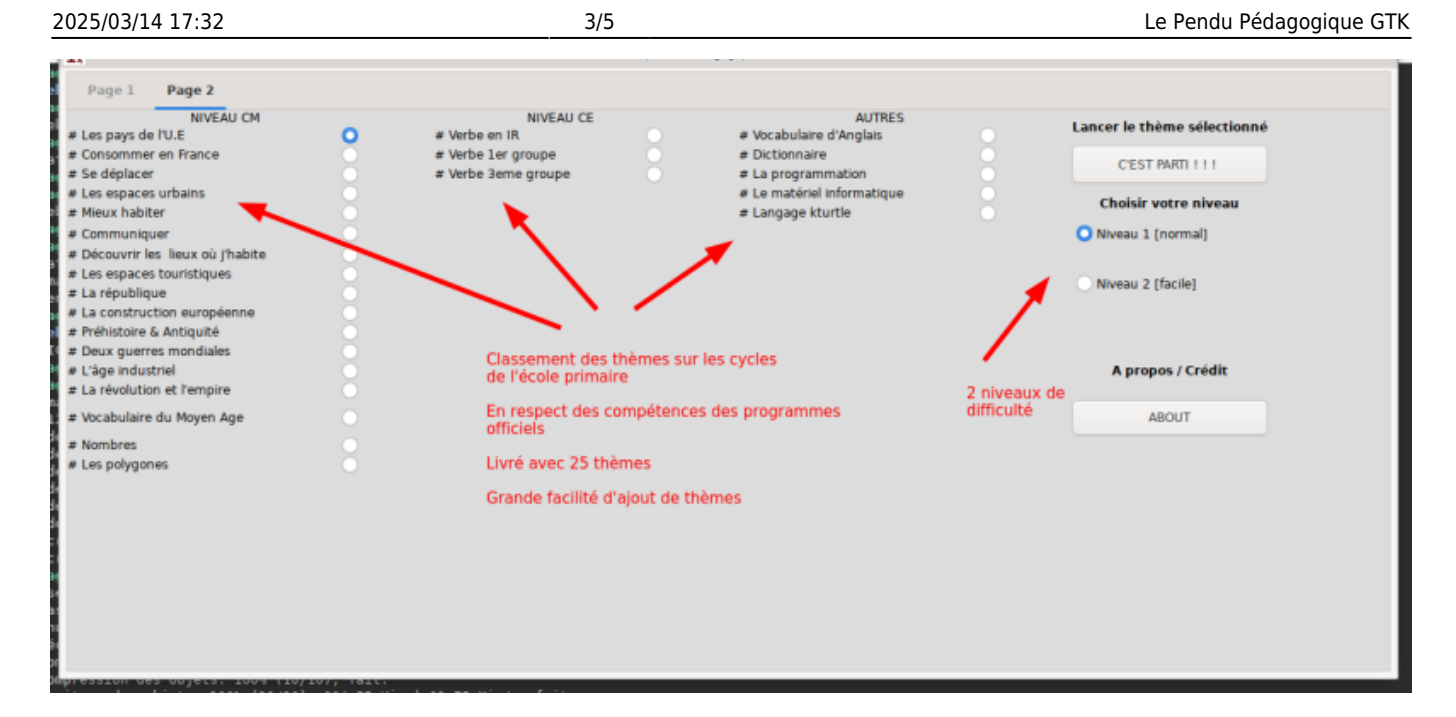

### **Ajouter de nouveaux thèmes**

Lors de l'installation, 25 thèmes sont installés dans **/usr/share/pendu-peda-gtk/data-files/**.

Au premier lancement, ces thèmes sont copiés dans votre **/home/\$USER** afin de faciliter l'ajout de nouveaux thèmes.

Le dossier de stockage est **~/.primtux/pendu-peda-gtk/data-files/**

```
$ ls .primtux/pendu-peda-gtk/data-files/
autre-anglais.txt cm-geo-mieux-habiter.txt
autre-informatique-kturtle.txt cm geo pays-UE.txt
autre-informatique-materiel.txt cm-geo-se-deplacer.txt
autre-informatique-prog.txt cm-hist-age-industriel.txt
autre-liste-francais.txt cm-hist-construction-euro.txt
CE-francais-verbe1erG.txt cm-hist-deux-guerres-mondiales.txt
CE-francais-verbe3eG.txt cm-hist-la-republique.txt
CE-francais-verbe-ir.txt cm histoirela-revolution-l-empire.txt
cm-geo-communiquer.txt cm_histoire-moyen-age.txt
cm-geo-espaces-touristiques.txt cm-hist-prehistoire-antiquite.txt
cm-geo-espaces-urbains.txt cm-maths-nombres.txt
cm-geographie-consommer-en-france.txt cm-maths-polygone.txt
cm-geo-lieux.txt
```
Pour ajouter un thème supplémentaire, c'est très simple, il suffit de créer un fichier texte dans ce répertoire en respectant **l'header** suivant (c'est à dire les 3 premières lignes) Elles doivent commencer par **un dièse suivi d'un espace**. Exemple :

```
$ cat cm-hist-construction-euro.txt
# CM
# Histoire
# La construction européenne
europe
```
#### solidarité harmonie

....

- 1. Ligne 1 : # Niveau de cycles : soit CE soit CM soit AUTRE
- 2. Ligne 2 : # Domaine d'apprentissage : Français, Grammaire, Conjugaison, Géométrie, Histoire, TICE, Arts…
- 3. Ligne 3 : # Compétence (le thème) : verbes 1er groupe, les polygones, etc…
- 4. Les autres lignes : 1 mot de recherche par ligne. Autant de ligne que l'on veut.

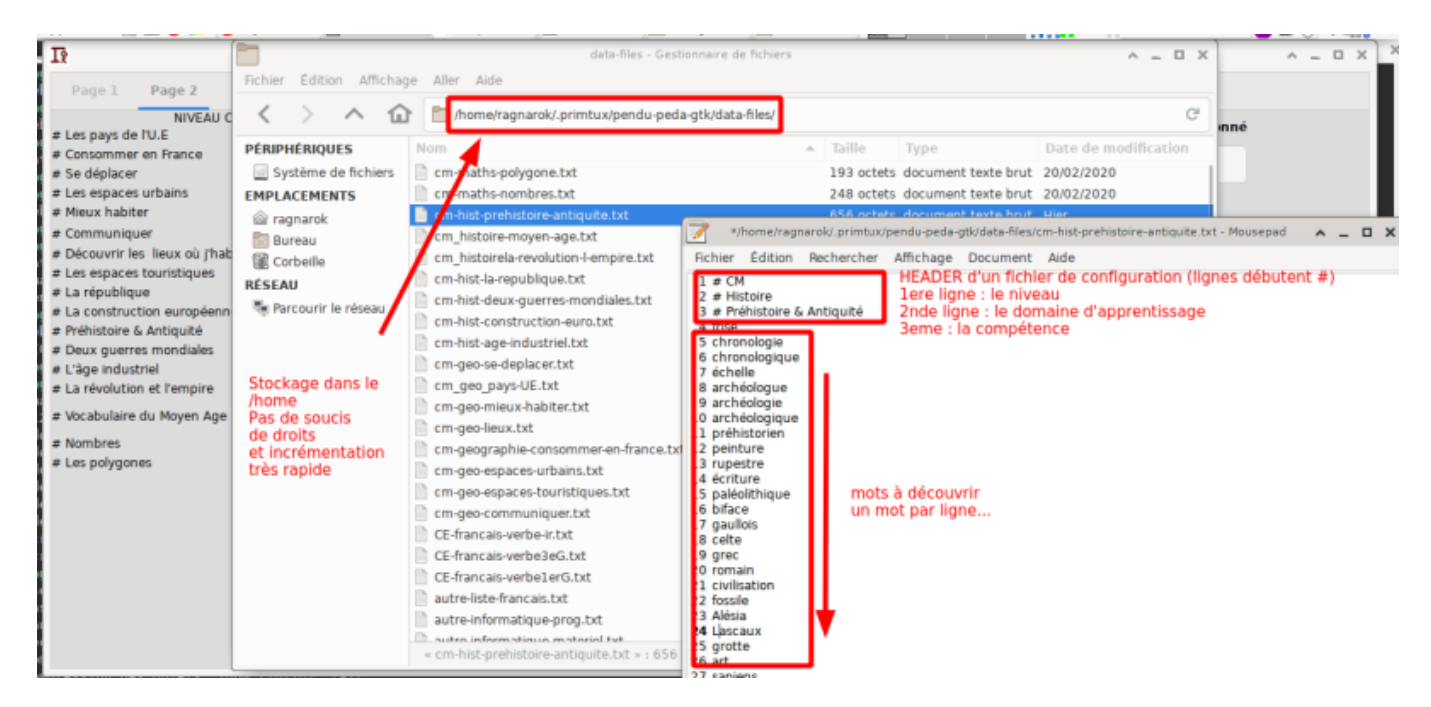

#### **2 modes d'ajout**

#### **Soit en USER**

C'est ce que nous avons vu au point précédent. Très simple. Les nouveaux thèmes ne touchent que le courant de l'utilisateur.

#### **Soit via l'administrateur**

Les thèmes sont directement installés dans le dossier **/usr/share/pendu-peda-gtk/data-files**. Ce répertoire est automatiquement copié dans le dossier de l'\$USER au premier lancement du logiciel et uniquement si un dossier éponyme n'existe pas. Sinon, il vous faudra penser à le supprimer.

**rm** -rf /home/\$USER/.primtux/pendu-peda-gtk/

### **Bugs**

Pour faire remonter des bugs ou tout comportement bizarre du logiciel, utiliser le git: [Remontée de](https://github.com/CyrilleBiot/pendu-peda-gtk/issues)

## **Licence**

[CyrilleBiot/pendu-peda-gtk is licensed under the GNU General Public License v3.0](https://github.com/CyrilleBiot/pendu-peda-gtk/blob/master/LICENSE)

From: <https://cbiot.fr/dokuwiki/> - **Cyrille BIOT**

Permanent link: **<https://cbiot.fr/dokuwiki/python:pendu-peda-gtk?rev=1583853499>**

Last update: **2020/03/10 16:18**

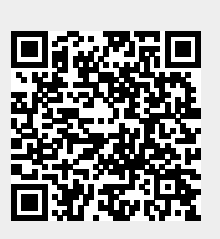